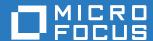

# ZENworks Mobile Workspace Workspace Checklist May 2017

# **Legal Notice**

For information about legal notices, trademarks, disclaimers, warranties, export and other use restrictions, U.S. Government rights, patent policy, and FIPS compliance, see <a href="https://www.novell.com/company/legal/">https://www.novell.com/company/legal/</a>.

Copyright © 2017 Micro Focus Software Inc. All Rights Reserved.

## **TABLE OF CONTENTS**

| 1 | Summary                                  | 3  |
|---|------------------------------------------|----|
| 2 | ZENworks Mobile Workspace security layer | 3  |
| 3 | ZENworks Mobile Workspace MAM            | 3  |
| 4 | ZENworks Mobile Workspace management     | 4  |
| 5 | Mail                                     | 5  |
| 6 | Calendar                                 | 6  |
| 7 | Contact                                  | 8  |
| 8 | Web browser                              | 9  |
| 9 | Document                                 | 10 |

### 1 **SUMMARY**

This document aims to offer a check list to control all available features provided by **ZENworks Mobile Workspace.** 

## 2 ZENWORKS MOBILE WORKSPACE SECURITY LAYER

| Feature                                      | É                                              | - | Security consideration            |
|----------------------------------------------|------------------------------------------------|---|-----------------------------------|
| late with all all                            | Х                                              | Х | Jailbroken and rooted device lost |
| Integrity check                              | _ ^                                            | ^ | OS security mechanisms            |
| Ctrong authorities in                        | Х                                              | Х | User and application must be      |
| Strong authentication                        | _ ^                                            | ^ | authenticated                     |
| Cocond layer of enemystics for communication | х                                              | Х | OS TLS encryption may be com-     |
| Second layer of encryption for communication | Second layer of encryption for communication X | ^ | promised (MitM, security flow)    |
| Doguest validation                           | Х                                              | х | Requests reaching <b>ZENworks</b> |
| Request validation                           |                                                |   | Mobile Workspace are identified   |
|                                              |                                                |   | OS data encryption maybe com-     |
| Second layer of encryption for storage       | Х                                              | Х | promised (no PIN code, jailbreak, |
|                                              |                                                |   | security flow)                    |
| Data loakago proventian                      | X                                              | Х | OS automatic screenshot, Paste-   |
| Data leakage prevention                      | ^                                              |   | board                             |
| Live contextual rules                        | х                                              | Х | Context must be processed for     |
| Live contextual rules                        | \ \ \ \ \ \ \ \ \ \ \ \ \ \ \ \ \ \ \          |   | each request not only at login    |
| No root access, no credential storage        | х                                              | Х | User data is accessed with user   |
| No root access, no credential storage        | ^                                              | ^ | credentials                       |

## 3 ZENWORKS MOBILE WORKSPACE MAM

| Feature                                         | É   | -                                | Security consideration          |
|-------------------------------------------------|-----|----------------------------------|---------------------------------|
| Life cycle on unmanaged devices (No MDM profile |     | Х                                | On boarding of untrusted devic- |
| req.)                                           |     |                                  | es                              |
| Enterprise store                                | х   | Х                                | Authenticated enterprise store  |
| Access control X                                | Х   | Applications according to user's |                                 |
|                                                 | - • |                                  | rights                          |

| Version control                 | Х | Х |  |
|---------------------------------|---|---|--|
| Allow usage of standard MDM/EMM | Х | Х |  |

## 4 ZENWORKS MOBILE WORKSPACE MANAGEMENT

| Feature                      | É | *************************************** | Security consideration                                      |
|------------------------------|---|-----------------------------------------|-------------------------------------------------------------|
| User management              | Х | Х                                       | Block and disenroll users                                   |
| Device management            | Х | Х                                       | Block, disenroll and wipe data                              |
| Security policies management | Х | Х                                       | Life cycle control, cache control, key control              |
| Access control list          | Х | Х                                       | Only internal computers can access administration consoles  |
| Role based management        | Х | Х                                       | Sensitive configuration must be handled by authorized users |

# 5 MAIL

| Feature                                              | É | · | Security consideration                                                               |
|------------------------------------------------------|---|---|--------------------------------------------------------------------------------------|
| Refresh folders                                      | Χ | Х |                                                                                      |
| See the number of unread emails in the folder list   | Χ | Х |                                                                                      |
| Show email(s) in Inbox (after login)                 | Χ | Х | Limit maximum available mails                                                        |
| Show emails from the last days, weeks or month       | Χ | Х |                                                                                      |
| Search email                                         | Χ | Х |                                                                                      |
| Move one or more emails                              | Χ | Х |                                                                                      |
| Flag read/unread one or more emails                  | Χ | Х |                                                                                      |
| Delete one or more emails                            | Х | Х |                                                                                      |
| Delete + Flag read/unread quick actions in mail list | Χ | Х |                                                                                      |
| Display mail content                                 | X | х | HTML filter to avoid to supplying malicious code                                     |
| Emoticon sending and receiving                       | Χ | Х |                                                                                      |
| Display next/previous email                          | Χ | Х |                                                                                      |
| Automatic status change of unread email              | Χ | Х |                                                                                      |
|                                                      |   |   | Embedded reader to stay in the                                                       |
| Display mail attachment (PDF, Images, Text)          | Х | Х | sandbox, server side access control                                                  |
|                                                      |   |   | (mime-type, size)                                                                    |
| Display mail attachment (MS Office)                  | Х | х | Embedded reader to stay in the sandbox, server side access control (mime-type, size) |
| Attachment can be saved in Document                  | Χ | Χ |                                                                                      |
| New contact creation from email                      | Χ | Х |                                                                                      |
| Call a phone number from an email                    | Χ | Х |                                                                                      |
| Reply to an invitation via email                     | Χ | Х |                                                                                      |
|                                                      | V | V | Embedded browser to stay in the                                                      |
| Open web pages from email link                       | Χ | Х | sandbox                                                                              |
| Compose a mail from mail address on HTML mail        | Х | Х |                                                                                      |
| Add sender email to existing contact                 | Χ | Χ |                                                                                      |
| Call a number from a phone number in an email        | Χ | Х |                                                                                      |
| Create a new contact from a phone number in an       |   | Х |                                                                                      |
| Write a new email                                    | Χ | Х |                                                                                      |
| Add an attachment to an email                        | Х | Х |                                                                                      |
| Save a draft                                         | Χ | Х |                                                                                      |
| Send an email                                        | Χ | Х |                                                                                      |

| Retrieve an email of a frequent contact tapping the first letters | Х | Х |                                                                                                    |
|-------------------------------------------------------------------|---|---|----------------------------------------------------------------------------------------------------|
| Display number of unread emails on app icon                       | х | х | Available only on the following Android devices: Sony, Samsung, LG, HTC, Xiaomi, ASUS, ADW, APEX, NOVA, Huawei, ZUK, OPPO, Every- |
| Retrieve an email address while tapping the first let-            | Χ | Х |                                                                                                    |
| Retrieve an email address from address book                       | Χ | Х |                                                                                                    |
| Reply to an email (just to sender)                                | Χ | Х |                                                                                                    |
| Reply to an email (reply all)                                     | Χ | Х |                                                                                                    |
| Forward an email with / without attachments                       | Χ | Х |                                                                                                    |
| Clear frequent contacts locally stored                            | Χ | Х |                                                                                                    |
| Set a signature for outcoming emails                              | Χ | Х |                                                                                                    |

# 6 CALENDAR

| Feature                                          | É | · | Security consideration |
|--------------------------------------------------|---|---|------------------------|
| Refresh meeting list                             | Х | Х |                        |
| Show meeting list (after login)                  | Х | Χ |                        |
| Return to current day with "Today" button in all | Х | Х |                        |
| Show multiday meetings                           | Х | Х |                        |
| Load older/previous meetings                     | Х | Х |                        |
| Load future/more meetings                        | Χ | Χ |                        |
| Show meetings of a selected day (month view)     | Χ | Χ |                        |
| Switch list mode / month mode / day mode         | Х | Х |                        |
| Change day and month in list mode (iPad)         | Χ |   |                        |
| Change month from list in month mode (iPad)      | Х |   |                        |
| Change year in month mode (iPad)                 | Χ |   |                        |
| Change month with swipe in month mode            | Х | Х |                        |
| Change month with arrows in month mode           | Х | Х |                        |
| Show a dot on days with meetings in month mode   | Х | Х |                        |
| Search a meeting                                 | Х | Х |                        |
| Open a meeting                                   | Χ | Χ |                        |
| Reply to an invitation from calendar             | Х | Х |                        |
| Create a new meeting from all views              | Х | Х |                        |
| Create a new all-day meeting from all views      | Х | Х |                        |
| Create a new multiday meeting from all views     | Х | Χ |                        |
| Create a new recurring meeting from all views    | Х | Χ |                        |
| Edit a meeting                                   | Χ | Χ |                        |

| Add/remove attendees to a meeting       | Х | Х |                                    |
|-----------------------------------------|---|---|------------------------------------|
| See attendees status                    | Х | Х |                                    |
| Delete a meeting                        | Х | Х |                                    |
| Import meetings from native application | Х | Х |                                    |
| Export meetings to native application   | х | Х | Anonymization of confidential data |

# 7 CONTACT

| Feature                                              | É | 1 | Security consideration |
|------------------------------------------------------|---|---|------------------------|
| Show folder containing contacts                      | Х | Х |                        |
| Show all locally available contact                   | Х | Х |                        |
| One-time download of contacts                        | Х | Х |                        |
| Filter contacts by category                          | Х | Х |                        |
| Sort contacts                                        | Х | Х |                        |
| Search contacts (local, server, GAL)                 | Х | Х |                        |
| New contact creation                                 | Х | Х |                        |
| Edit contact                                         | Х | Х |                        |
| Show all available data of a selected contact        | Х | Х |                        |
| Emoticon                                             | Х | Х |                        |
| Delete contact list                                  | Х | Х |                        |
| Delete contact from Edit                             | Х | Х |                        |
| See contact address on Google maps from Contact menu | Х | Х |                        |
| Send meeting invitation from contact                 | Х | Х |                        |
| Send SMS to contact from contact                     | Х | Х |                        |
|                                                      | V | Х | Embedded mail editor   |
| Send email from contact                              | X | Χ | to stay in the sandbox |
| Call contact                                         | Х | Х | ,                      |
| Import contacts from native application              | Х | Х |                        |
|                                                      | х | Х | Anonymization of con-  |
| Export contacts to native application                |   |   | fidential data         |

## 8 WEB BROWSER

| Feature                                                | É | · | Security consideration                      |
|--------------------------------------------------------|---|---|---------------------------------------------|
| Show home page after opening browser                   | Х | Х |                                             |
| Enter a URL and go to page                             | Х | Х | Allowed URL on server side                  |
| Error message for not existing pages                   | Х | Х |                                             |
| Open a new page from hyperlink                         | Х | Х |                                             |
| Go to Home page by clicking Home button                | Х | Х |                                             |
| Refresh a web page                                     | Х | Х |                                             |
| Back and forward buttons                               | Х | Х |                                             |
| Stop loading a page                                    | Х | Х |                                             |
| Share a web page                                       | Х | Х |                                             |
| Bookmark a page                                        | Х | Х |                                             |
| Open a page from bookmarks                             | Х | Х |                                             |
| Delete a bookmark                                      | Х | Х |                                             |
| Add a webapp to the ZENworks Mobile Workspace sidebar  | Х | Х |                                             |
| Open a webapp from ZENworks Mobile Workspace sidebar   | Х | Х |                                             |
| Remove a webapp from ZENworks Mobile Workspace sidebar | Х | Х |                                             |
| Compose a mail from mail address on web page           | Х | Х | Embedded mail editor to stay in the sandbox |

# 9 DOCUMENT

| Feature                                               | Ć | • | Security consideration |
|-------------------------------------------------------|---|---|------------------------|
| Navigation in Local drive                             | Х | Х |                        |
| Local files list                                      | Х | Х |                        |
| File opening in Local drive                           | Х | Х |                        |
| Rename a file in Local drive                          | Х | Х |                        |
| Create a new folder in Local drive                    | Х | Х |                        |
| Rename a folder in Local drive                        | Х | Х |                        |
| Delete single folder on local drive                   | Х | Х |                        |
| Delete single file on local drive                     | Х | Х |                        |
| Multiple file delete in local drive                   | Х | Х |                        |
| Move single folder in local drive                     | Х | Х |                        |
| Move single file in local drive                       | Х | Χ |                        |
| Move multiple files in local drive                    | Х | Χ |                        |
| Create a new folder into a subfolder in local drive   | Х | Х |                        |
| Local search from root folder                         | Х | Χ |                        |
| Local search from subfolder                           | Х | Х |                        |
| Local search of documents                             | Х | Χ |                        |
| Send a file in Documents as attachment of an email    | Х | Х | Embedded mail editor   |
|                                                       |   |   | to stay in the sandbox |
| New file import - photo/video                         | Х | Х |                        |
| *Navigation in Remote drive                           | Х | Х |                        |
| *Remote files list                                    | Х | Х |                        |
| *File download / opening from Remote drive            | Х | Х |                        |
| *Rename a file in Remote drive                        | Х | Х |                        |
| *Rename a folder in Remote drive                      | Х | Х |                        |
| *Create new folder in Remote drive                    | Х | Х |                        |
| *Folder delete in Remote drive                        | Х | Х |                        |
| *Single file delete in Remote drive                   | Х | Х |                        |
| *Multiple file delete in Remote drive                 | Х | Х |                        |
| *File upload in Remote drive                          | Х | Х |                        |
| *Create a new folder into a subfolder in Remote drive | Х | Х |                        |
| **Add annotations to PDF files                        | Х | Х | In memory annotations  |
| **Save PDF annotations to a new file                  | Х | Х | In memory annotations  |
| **Edit / cancel annotations of annotated PDF files    | Х | Х | In memory annotations  |

<sup>\*</sup> Only if connected to a CMS such as SharePoint or Alfresco

<sup>\*\*</sup> Only if Annotation add on has been purchased